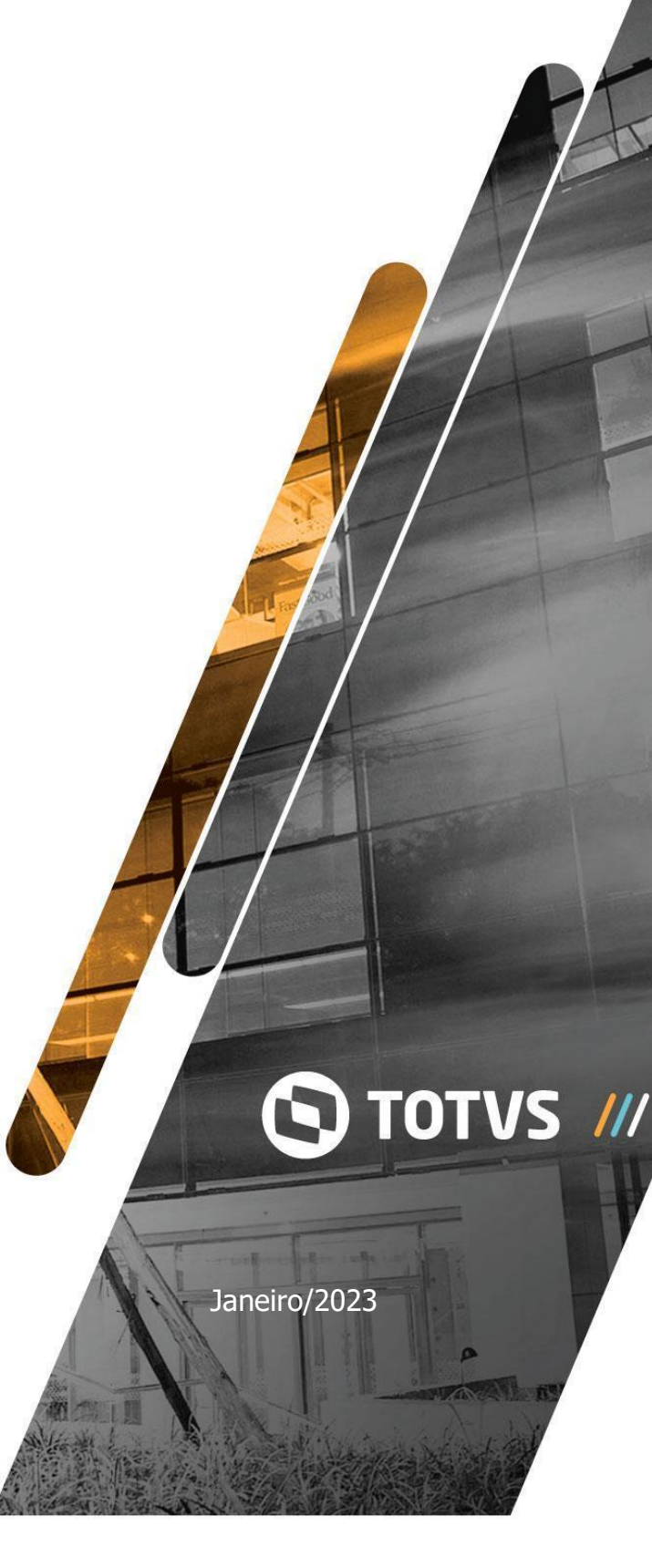

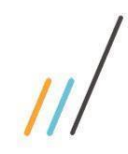

## **Sumário**

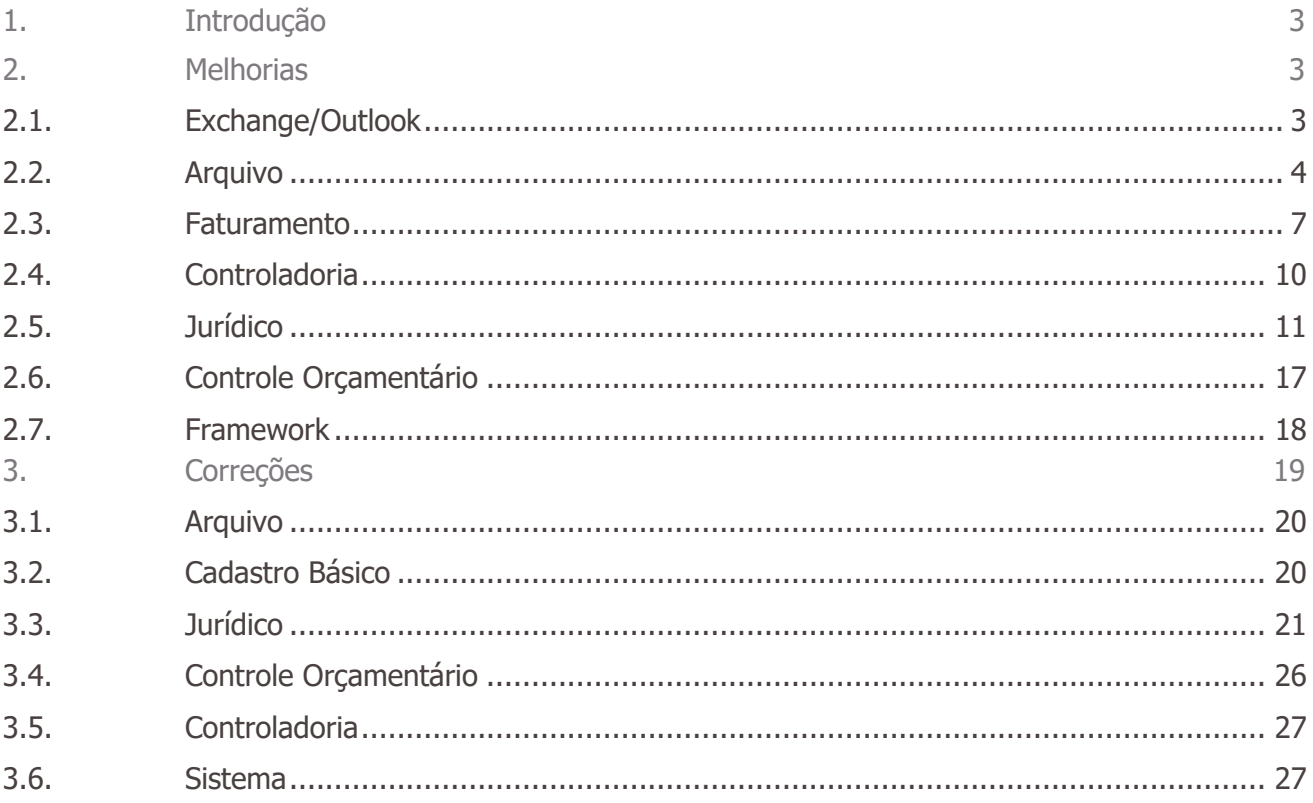

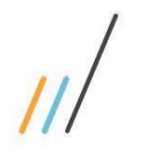

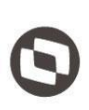

<span id="page-2-0"></span>Neste documento são apresentadas e organizadas por módulo, todas as funções implementadas no LegalDesk que estão sendo expedidas neste release de atualização.

- **Melhorias:** são apresentadas todas as implementações e evoluções sistêmicas.
- **Correções:** são apresentados todos os ajustes. Tais ajustes compreendem aprimoramento de performance e melhorias em processos sistêmicos já existentes.

## <span id="page-2-1"></span>2. **Melhorias**

## <span id="page-2-2"></span>2.1. **Exchange/Outlook**

2.1.1. Integração com o EWS API (Exchange/Outlook). A Microsoft desabilitou a autenticação básica para as suas APIs. Feita a substituição da autenticação básica da Microsoft pela autenticação via OAuth 2.0.

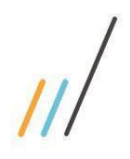

opriedade da TOTVS. Todos os direitos reservados. ©

## 2.2. **Arquivo**

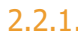

<span id="page-3-0"></span>2.2.1. Até a versão anterior, o sistema registrava apenas os empréstimos/devoluções de pastas a partir do coletor. A partir de agora, ele passa também a registrar as alterações da localização física das pastas.

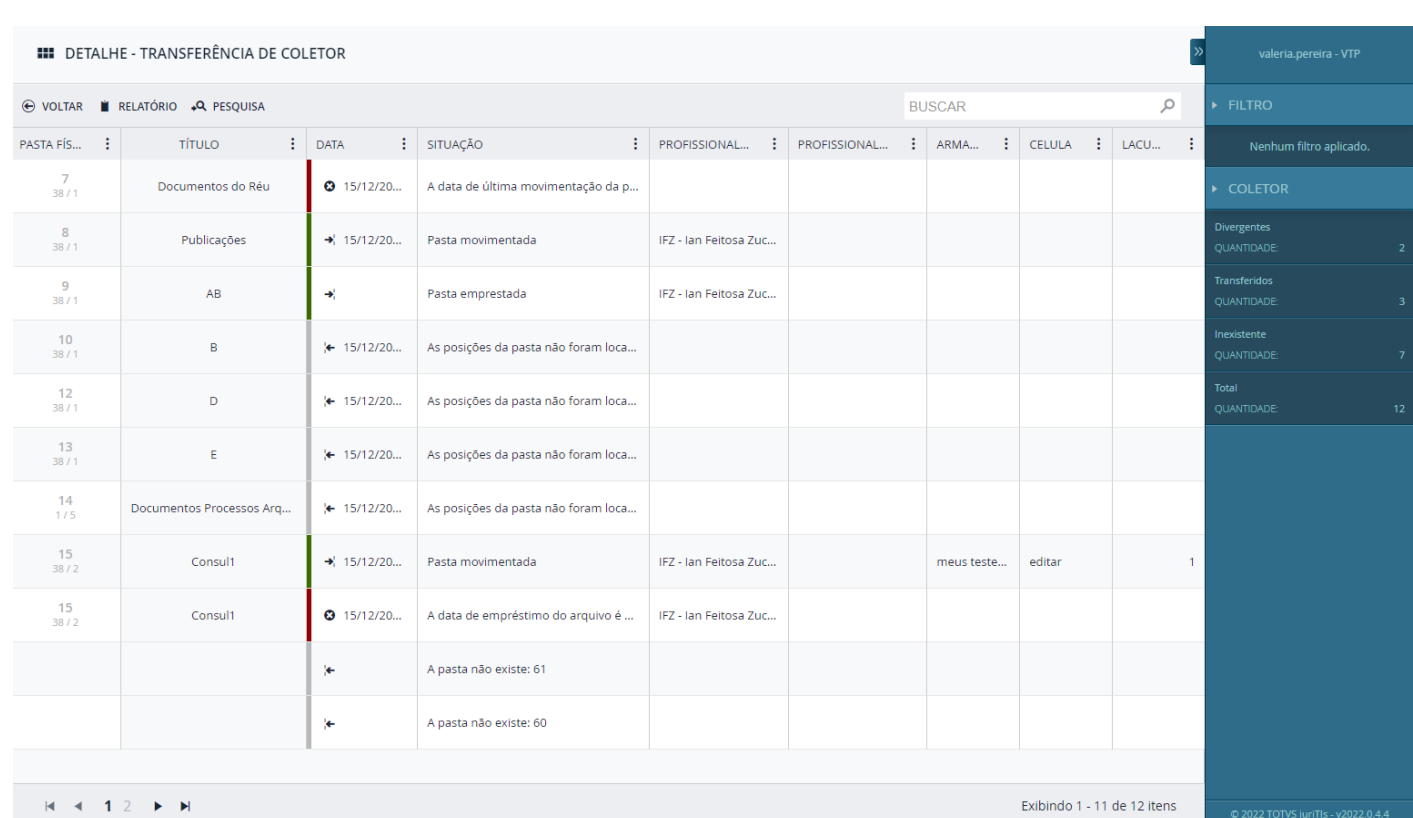

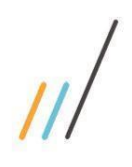

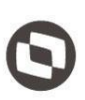

2.2.2. Criado o relatório de divergências entre o que foi lido pelo coletor e o que está registrado no sistema.

### *Chamado: #1161417*

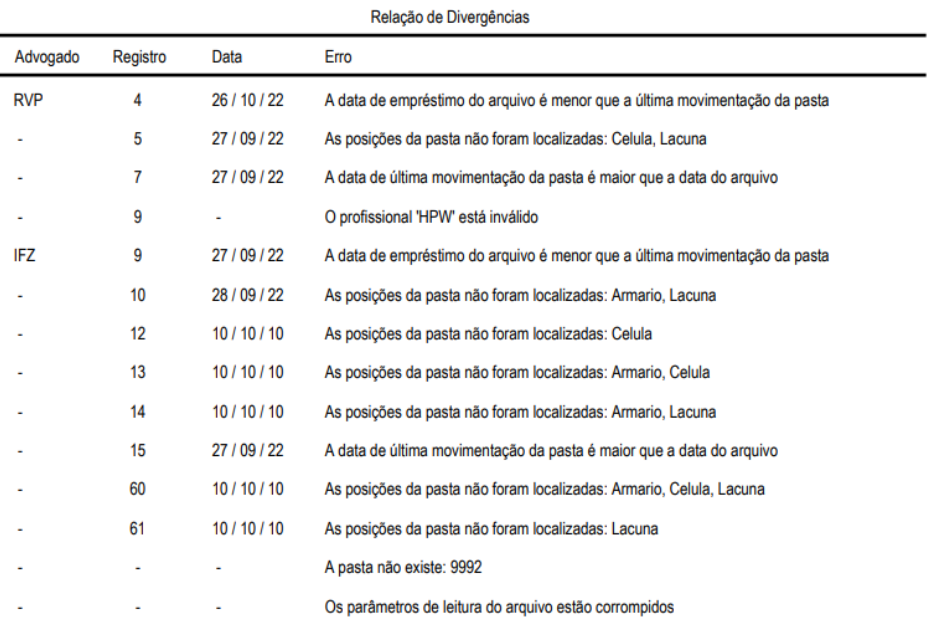

Transferência de dados

2.2.3. Inclusão dos relatórios de Alterações em Registro, Avaliação Anual por período e Quantitativo de Pasta na tela de Pasta Física

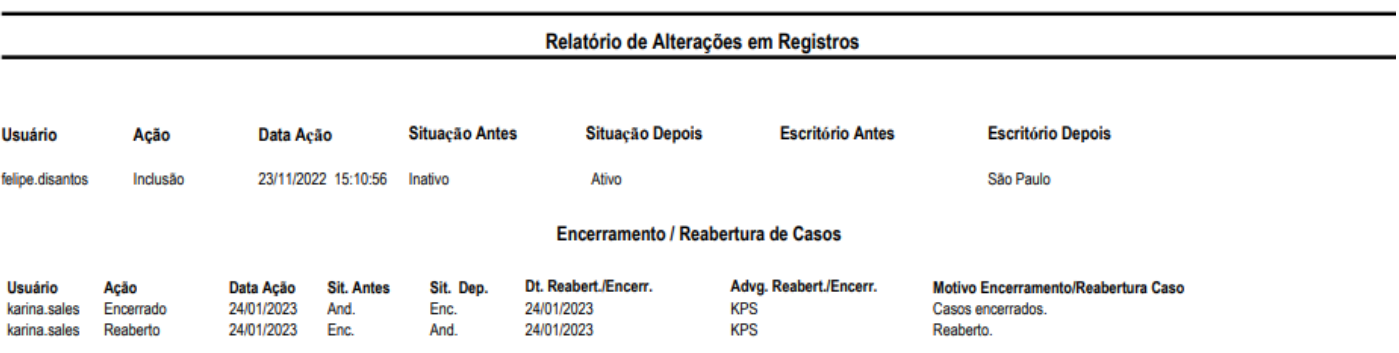

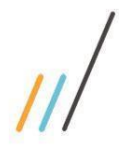

Registro Cód. Cliente Razão Social Cód. Caso Título do Caso

M2R Advogados2

M2R Advogados2

M2R Advogados2

M2R Advogados2

M2R Advogados2

M2R Advogados2

227  $\overline{1}$ 

225

224  $\overline{1}$ 

222

 $221$  $\mathbf{1}$ 

220  $\overline{1}$ 

 $\mathbf{1}$ 

 $\mathbf{1}$ 

**Titulo** 

**Título Maio** 

Digitalizaçã

Reuniões internas Pasta de ECS

Reuniões internas Pasta de ECS

Reuniões internas Pasta de ECS

Reuniões internas Pasta de ECS

Reuniões internas Pasta de ECS

Reuniões internas Pasta

 $\overline{0}$ 

Super

Inflacão

Alteração de

Localizaçã

o Federal

Fisicalidad  $\ddot{\textbf{e}}$ 

**ECS** 

## **Release Notes - LegalDesk 2022.0.4.4**

22/02/2017<br>00:00:00

22/02/2017

22/02/2017

 $00:00:00$ 

22/02/2017

22/02/2017

22/02/2017

00:00:00

 $00:00:00$ 

00:00:00

00:00:00

Sigla Responsável Dat. Abertura

Avaliação Anual (por período)

Dat. Encerramento Área jurídica Num. Caixa (Arq. Morto)

Consultivo

Consultivo

Consultivo

Consultivo

Consultivo

Consultivo

Prof. Encerramento

**Escritório** 

**SP** 

SP

 $SP$ 

SP

**SP** 

SP

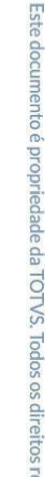

ervados. ©

## Relatório Quantitativo de Pastas

#### Período: 16/03/2022 até 24/01/2023

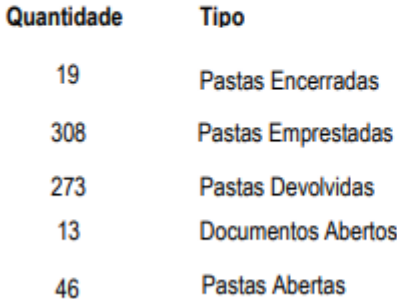

2.2.4. No detalhe da tela de Pasta Física, foi incluído o campo de data do documento em cada um dos anexos da pasta.

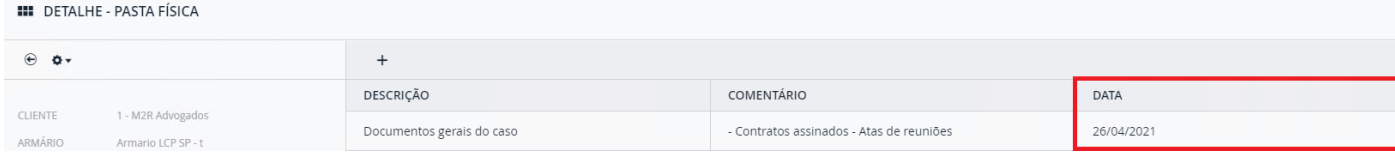

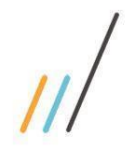

# opriedade da TOTVS. Todos os direitos reservado

## <span id="page-6-0"></span>2.3. **Faturamento**

2.3.1. Foi incluída uma nova funcionalidade que preenche as datas de vencimento, inicial e final das parcelas de fixo automaticamente ao faturar, via preferência.

*Chamado: #1146245*

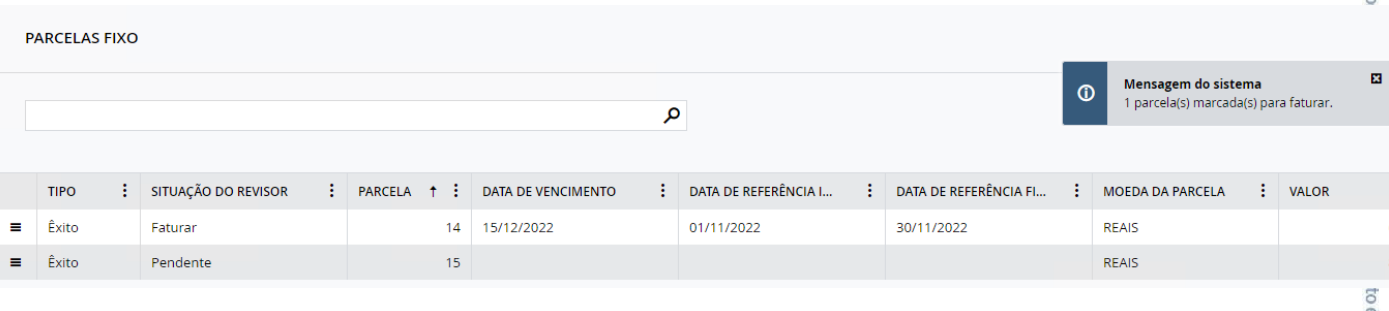

2.3.2. Na tela Revisão de Timesheet, foi realizada uma alteração na edição da descrição do timesheet para, caso tenha, também aparecer o campo de Observação.

## *Chamado: #1153199*

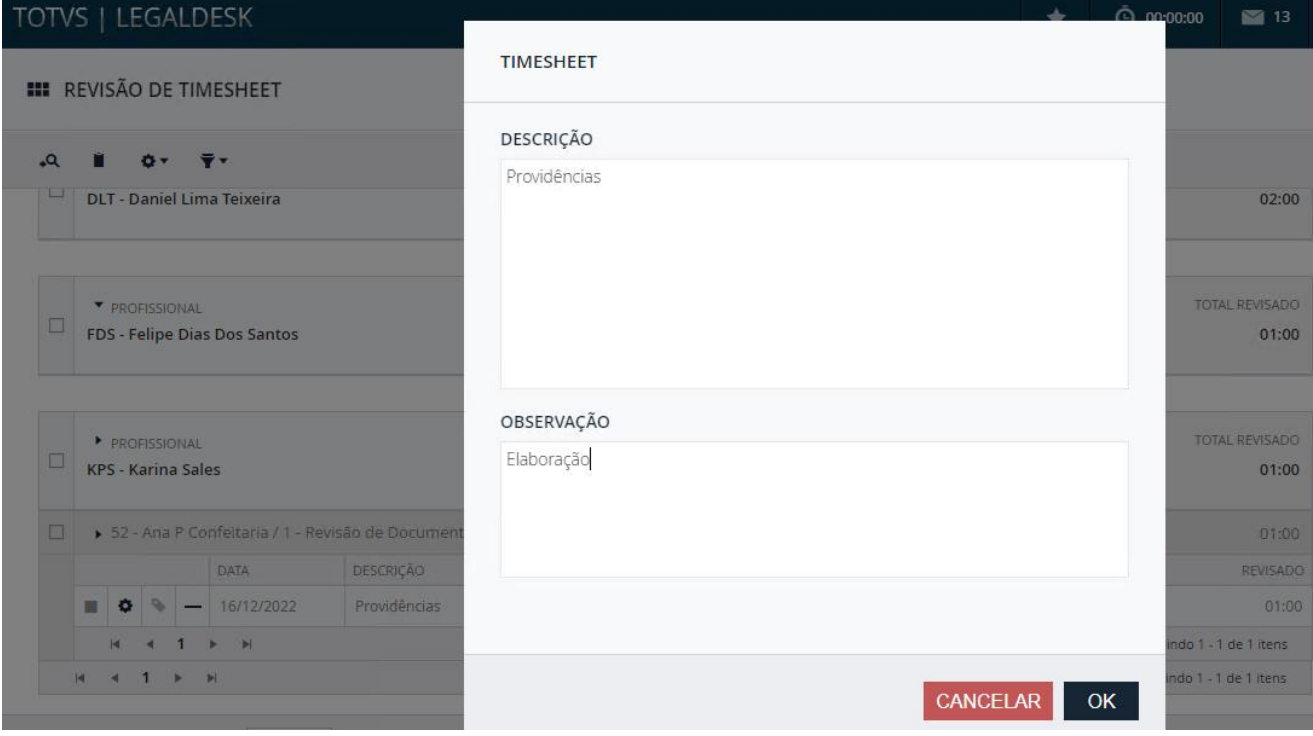

 $\overline{6}$ 

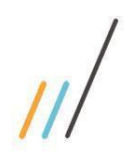

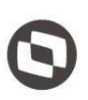

2.3.3. Agora o sistema permite remover ou desabilitar uma ou mais operações nas telas de edição do total do caso e da pré-fatura via restrição de ação.

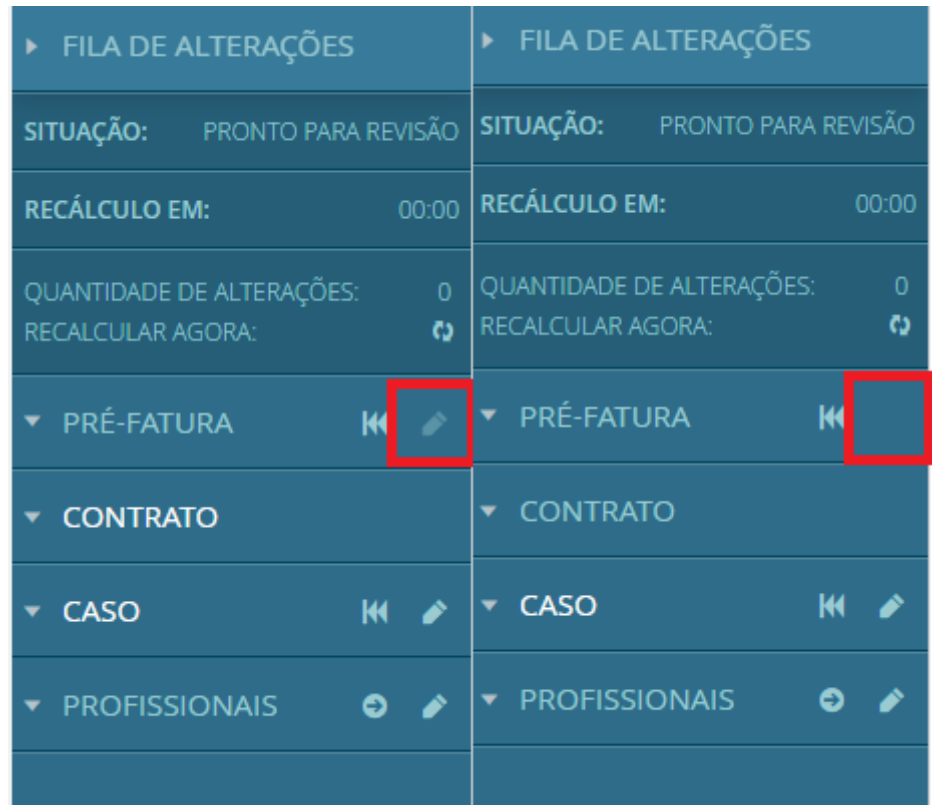

2.3.4. Foi realizado o ajuste no relatório de pré-fatura para ordenar os lançamentos por data e sigla dos profissionais.

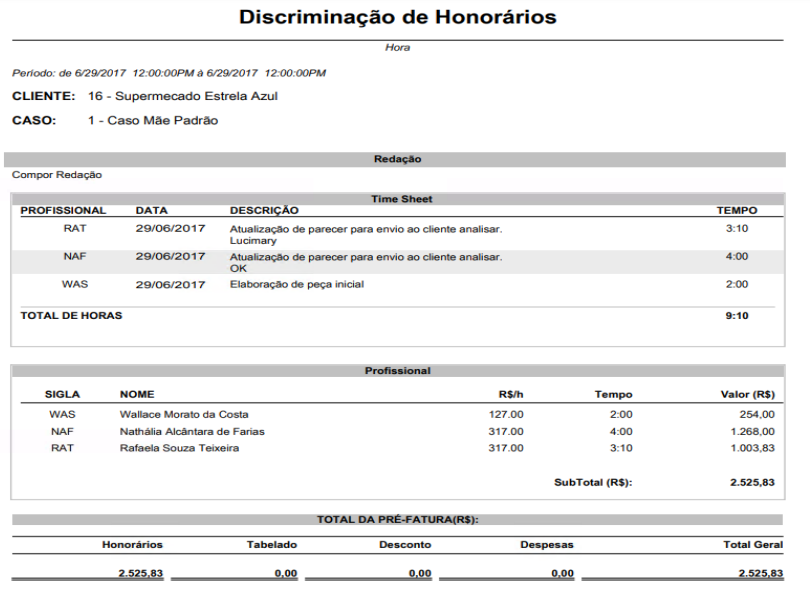

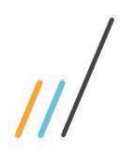

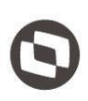

2.3.5. Possibilidade de configurar a quantidade de registros da paginação da lista de timesheets na tela de Revisão de Lançamento Fixo.

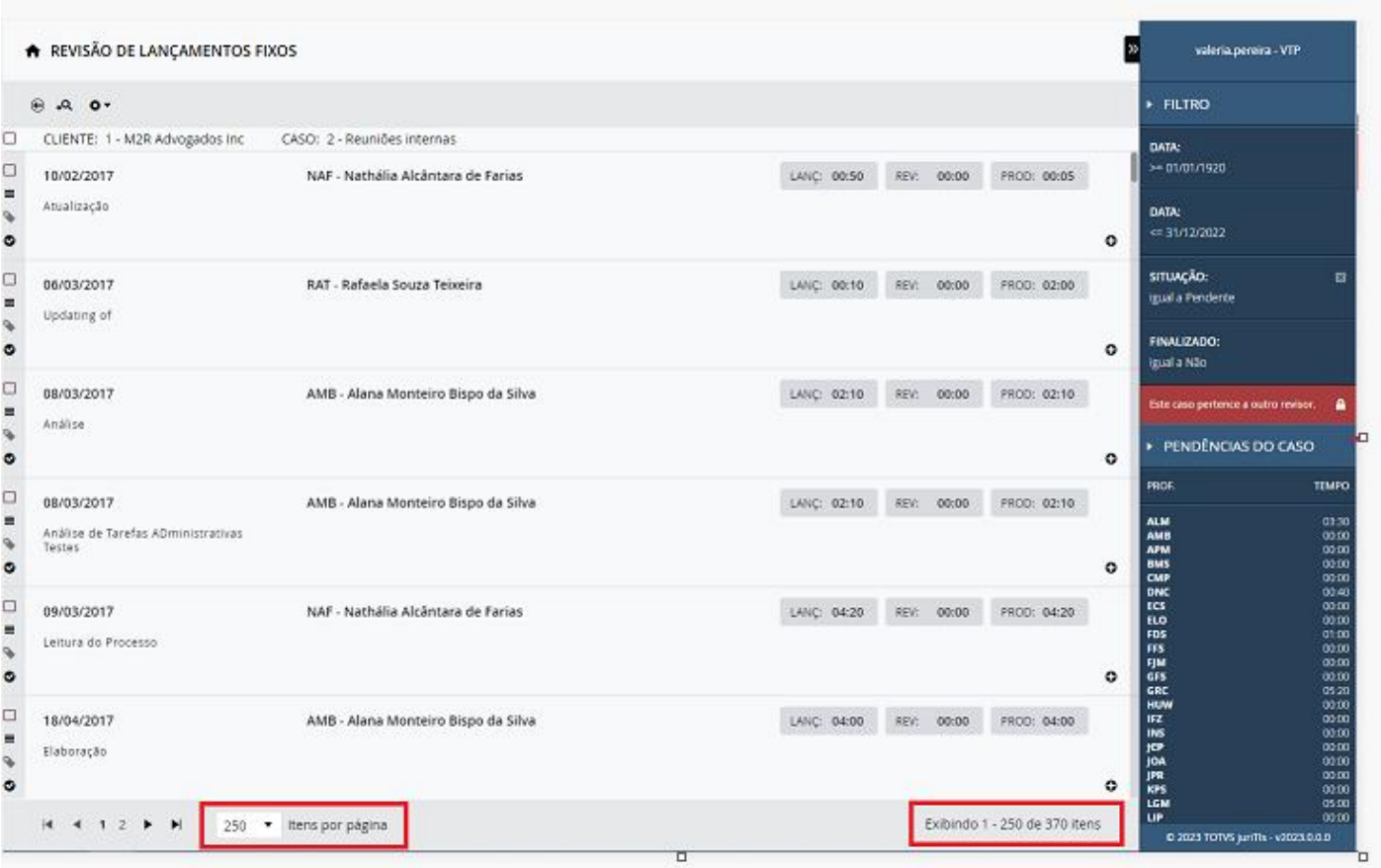

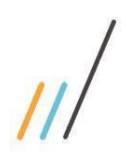

2.4. **Controladoria**

## **Release Notes - LegalDesk 2022.0.4.4**

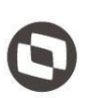

## <span id="page-9-0"></span>2.4.1. Na tela de Alocação em Transferência de Saldo, havia um bloqueio dos dados do cliente. Como melhoria, foi feita a remoção do filtro de cliente e mantidos os demais filtros. *Chamado: #1159419* 2.4.2. Foi criada uma opção para considerar apenas timesheets tratados, ou seja, faturados e em WO. Antes da melhoria, os timesheets ficavam em WIP (Work in Progress) para avaliação/revisão. *Chamado: #1143574* 2.4.3. Na tela de Alocação de Recebimento, valores na barra da esquerda no detalhe da alocação devem respeitar o filtro de contrato aplicado. Feita a alteração para que os valore sejam atualizados.

*Chamado: #1159417*

## 2.4.4. Na tela Consulta de Valor Alocado, foi incluída a coluna de Fatura.

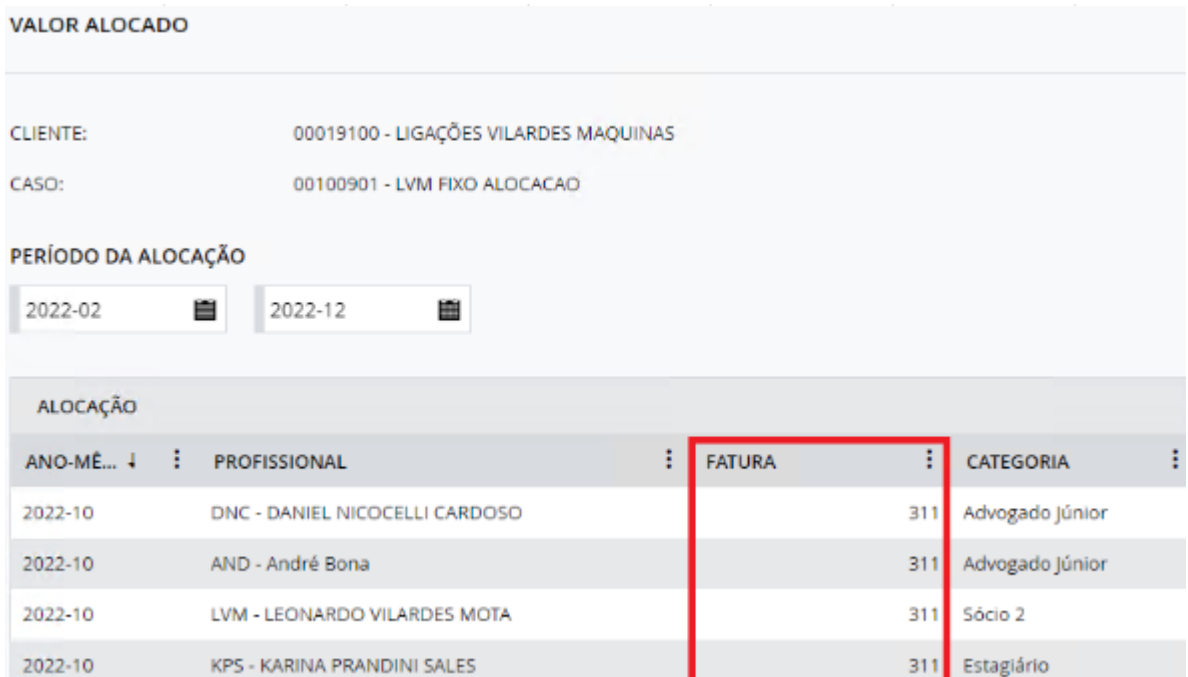

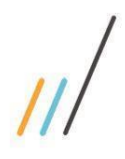

2.4.5. Foi incluída a coluna de Valor Máximo da Cotação na tela de Horas a Alocar.

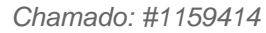

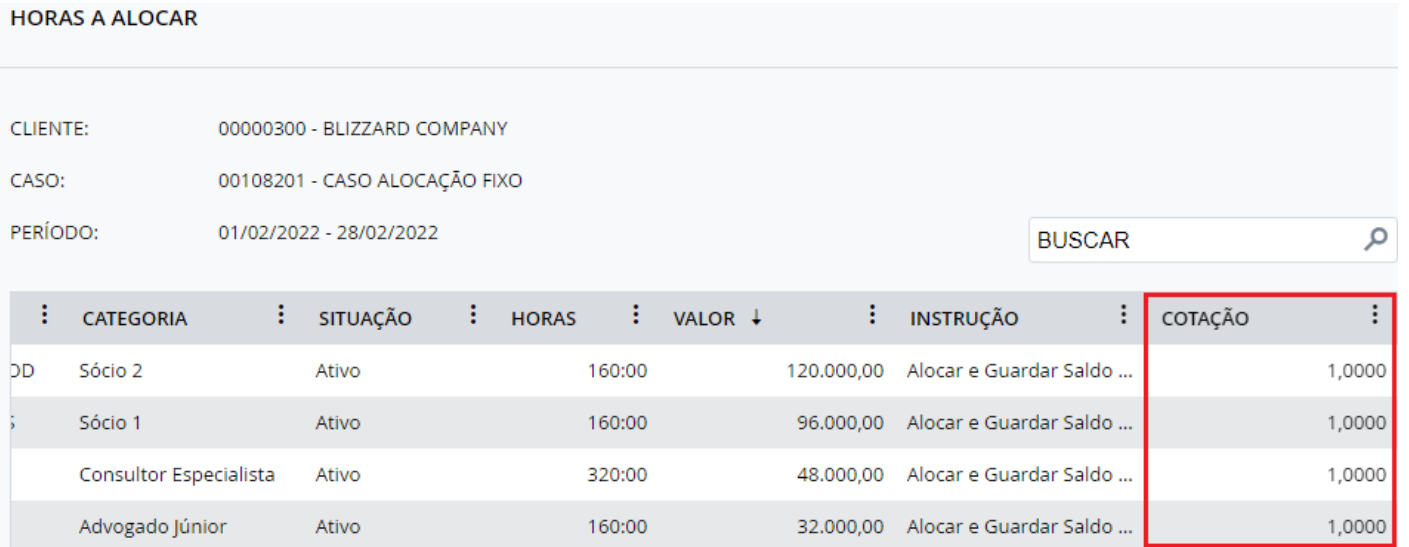

2.4.6. Feita a criação de três novas colunas: Tempo Total, Valor Total e Moeda na tela de "Cancelar Revisão" na tela de Alocação de Recebimento.

*Chamado: #1159425*

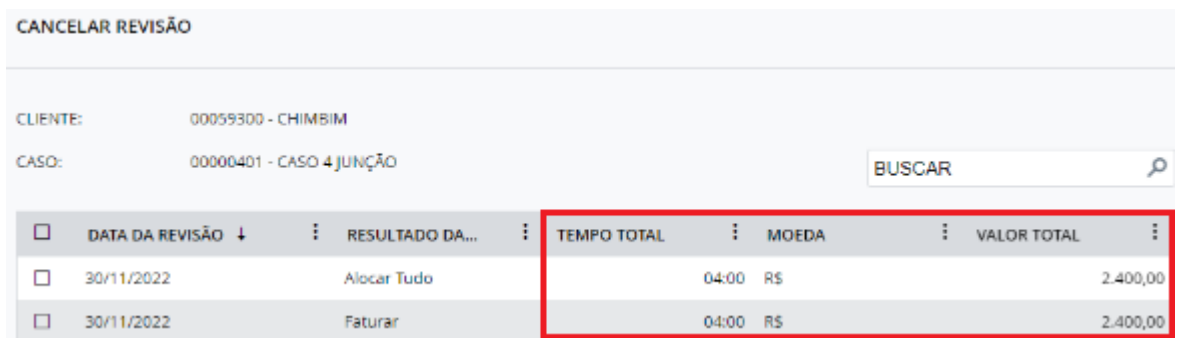

## <span id="page-10-0"></span>2.5. **Jurídico**

2.5.1. Ao alterar a data ou mesmo um valor que já tinha sido atualizado anteriormente, o sistema irá fazer novamente a atualização. Se ele não conseguir atualizar, ele irá

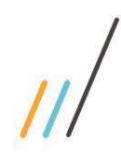

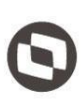

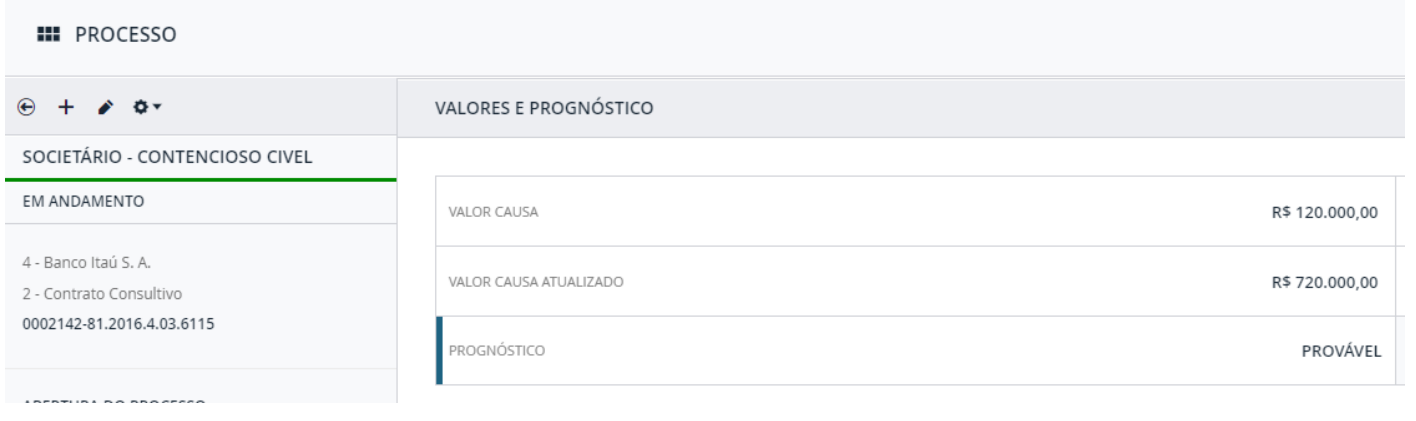

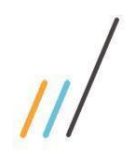

UNIDADES

## **Release Notes - LegalDesk 2022.0.4.4**

2.5.2. Quando alterava o cliente de um processo e o cliente anterior estava configurado com

2.5.3. Na tela de processo foram feitas alterações para que os campos de seleção exibam os

sistema irá mostrar de manhã, tarde e noite.

encerramento automático de caso, o caso anterior não estava sendo encerrado

*Chamado: #1059740*

valores corretos no grid de uma guia customizada. Por exemplo: ao invés de M,T,N, o

*Chamado: #1119435*

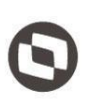

Este documento é propriedade da TOTVS. Todos os direitos reservados

 $\ddot{\circ}$ 

 $\bullet$ 

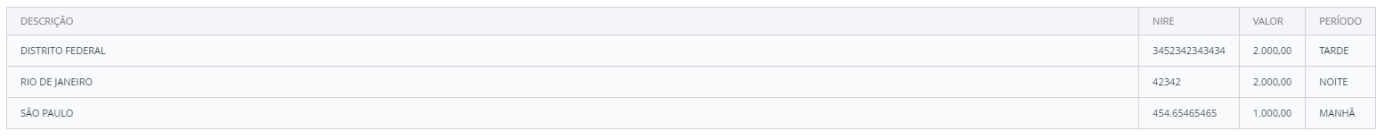

2.5.4. Incluída uma nova funcionalidade que preenche alguns campos do caso ao incluir um segmento no cadastro, caso esse campo seja ativado via configuração. Campos que serão preenchidos uma vez que o segmento seja preenchido: Área Jurídica, Subárea Jurídica, Escritório, Profissional Responsável, Profissional Revisor, Tabela de Honorários, Percentual Desconto e Participantes.

#### *Chamado: #1170724*

2.5.5. Possibilidade de indicar se os casos mãe (agrupamento mãe e filho) serão exibidos como contratos na seleção de contrato no momento da inclusão de um processo.

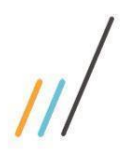

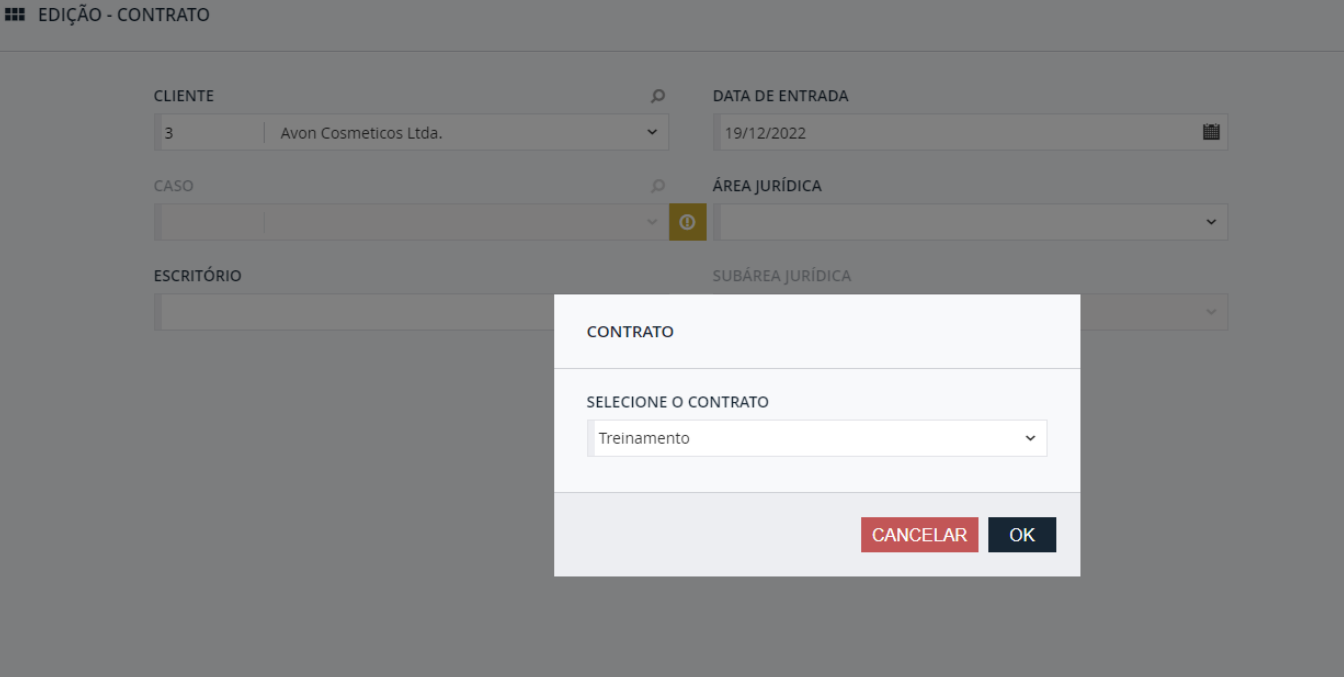

opriedade da TOTVS. Todos os direitos reservados. ©

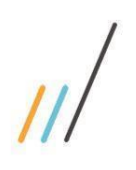

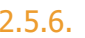

2.5.6. Na tela de processo foi criada uma ação de 'Pesquisa de Vinculados'. Também foi aplicado um limite de itens por categoria (Principal, Vinculado e Desdobramento).

## **VINCULADOS** ۰۹  $+$   $+$ PRINCIPAL Embargos à Execução 9147585-39.2018.8.26.0005 〒 ⊖ VINCULADOS - 5 Habeas data 1006/2006 〒 ◎ Defesa Administrativa 1565199-59.2018.8.26.0009  $\bullet$ 霝 Adc 6511651651  $\bullet$ ŵ. Agravo de Instrumento 0001475-53.2019.8.26.0154 € ₩ **DESDOBRAMENTOS - 7** Protesto Judicial 220220170002  $\bullet$ ŵ. Adc 6545654654 ㅎ ㅇ Notificação Extrajudicial 4197994-38.2018.8.26.0004  $\bullet$ ▥ Fusão de Empresas  $\bullet$ Ŵ.

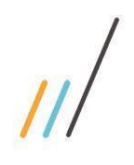

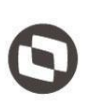

opriedade da TOTVS. Todos os direitos reservados. ©

2.5.7. Foi incluída a possibilidade de retirar o campo Prognóstico da tela de Pedidos por meio de configuração.

*Chamado #1173375*

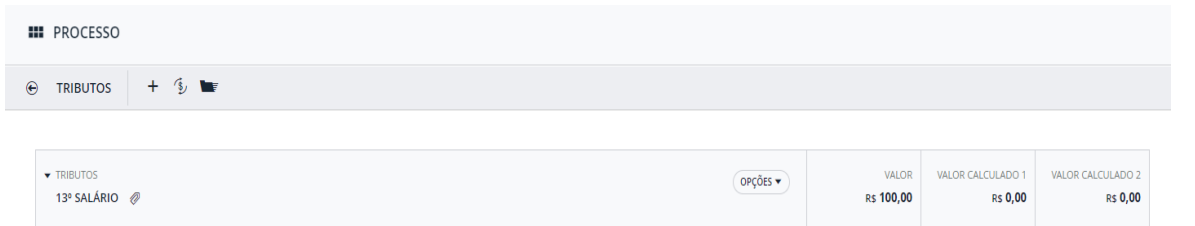

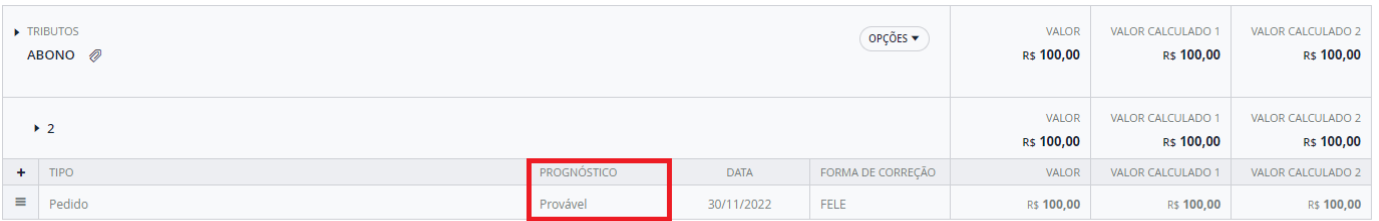

2.5.8. Na tela de Processo foi feita uma melhoria que permite configurar a omissão das linhas de valor total/valor total atualizado dos quadros de pedido/tributo da tela de detalhe.

*Chamado: #1123598*

2.5.9. Não era possível, mesmo através de configurações, remover a obrigatoriedade dos campos de decisão (Data e Detalhamento) do processo.

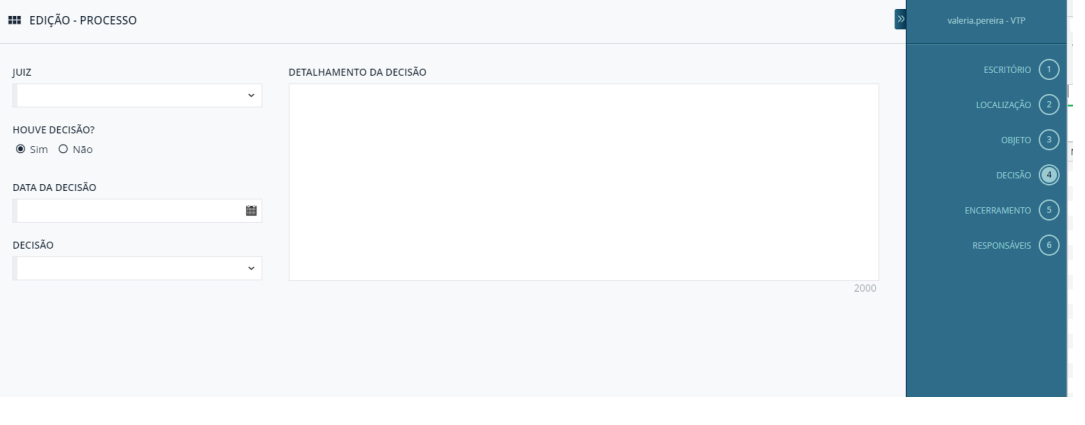

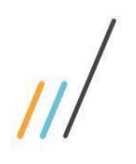

compromisso na tela de agenda.

<span id="page-16-0"></span>2.6. **Controle Orçamentário**

2.5.10. Foi criada uma configuração para adicionar um valor padrão na "Duração" ao criar um

2.5.11. No detalhe de um processo quando todas as ações do menu vinculados estavam

**VINCULADOS** 

quando todas as ações do menu estiverem desabilitadas.

 *Chamado: #1157540* 

desabilitadas, o botão '+' ficava sem nenhum tipo de ação. Foi incluída uma condição na restrição de ação no detalhe de um processo, para ocultar o botão '+' dos vinculados

NENHUM VÍNCULO.

یم

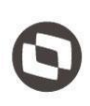

 $\ddot{\circ}$ 

- 2.6.2. Na tela de Solicitação de Pagamento, foi feita a configuração do tipo de documento NDF, que permite cadastrar solicitações com o mesmo tipo de documento e com o mesmo número de documento. Nesse caso, a solicitação ficará com uma marcação de crédito na tela de aprovação. *Chamado: #1170780***FORNECEDOR** cópigo Nº DOCUMENTO DESPESA TOTAL OPCÕES  $\bullet$   $\oslash$ MICHAEL PETER BALZARY 254 2023040103 INCLUSÃO **VENCIMENTO C** PENDENTE 04/01/2023 28/02/2023 R\$ 600,00 FORNECEDOR CÓDIGO Nº DOCUMENTO OPÇÕES ▼ D
	- **DESPESA TOTAL** MICHAEL PETER BALZARY 252 2023040103 **INCLUSÃO VENCIMENTO C** PENDENTE R\$ 500,00 04/01/2023 28/02/2023

2.6.1. Possibilidade de escolher dias úteis ou dias corridos para validar a data de vencimento

*Chamado: #117072*1

ao enviar uma solicitação de pagamento para o financeiro.

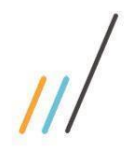

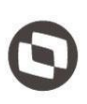

opriedade da TOTVS. Todos os direitos reservados. ©

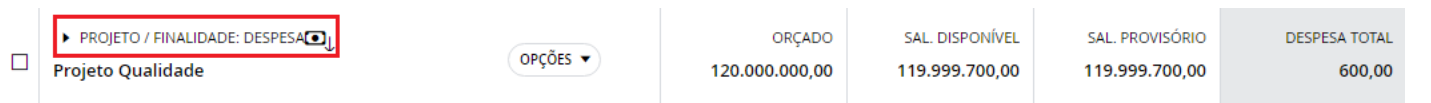

2.6.3. Ao alterar o cadastro de gerência, a regra que validava projetos com itens negativos validava todos os orçamentos, inclusive os que não estavam no planejamento em vigência. Foi feito um ajuste para que a regra de Valor Negativo valide somente itens que estão em planejamentos em vigência.

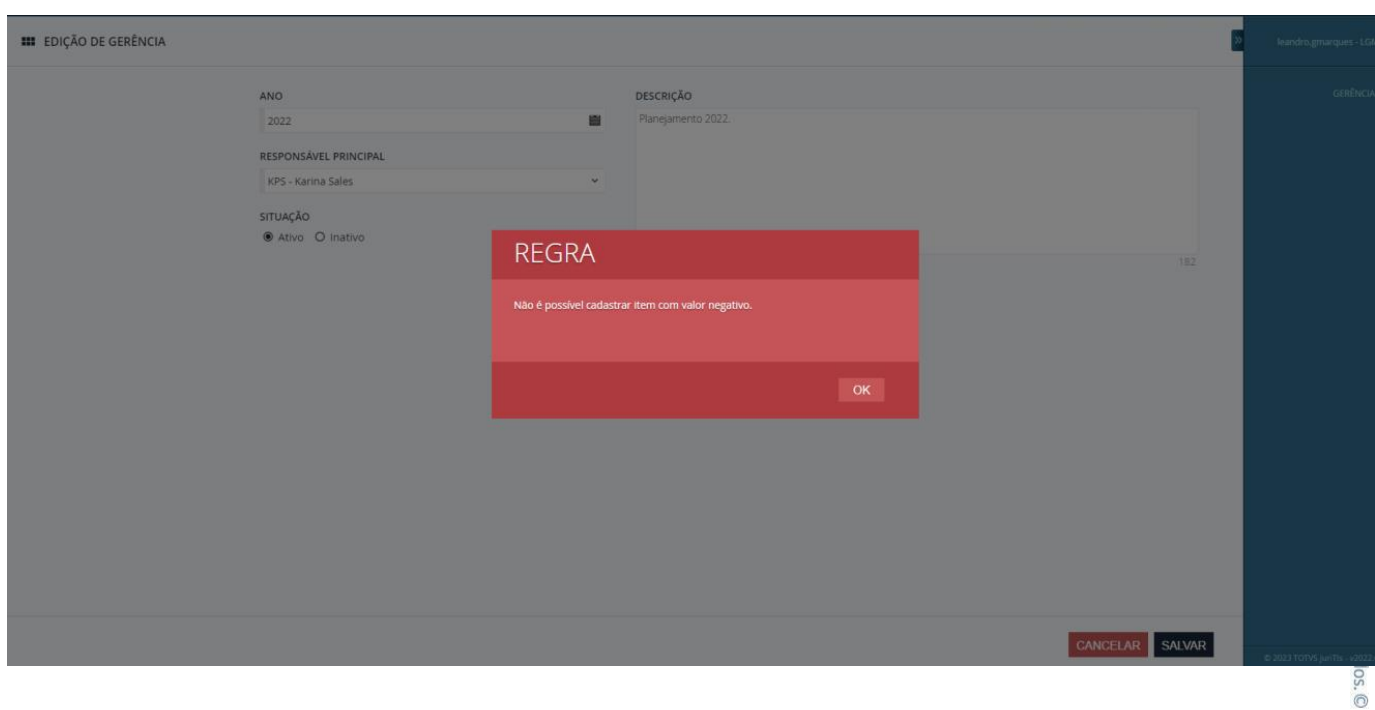

## 2.7. **Framework**

<span id="page-17-0"></span>2.7.1. Inclusão do botão "Selecionar Todos" no menu de colunas das telas de grid.

**Equipe de Qualidade – TOTVS juriTIs**

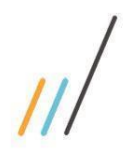

*Chamado: #1158797*

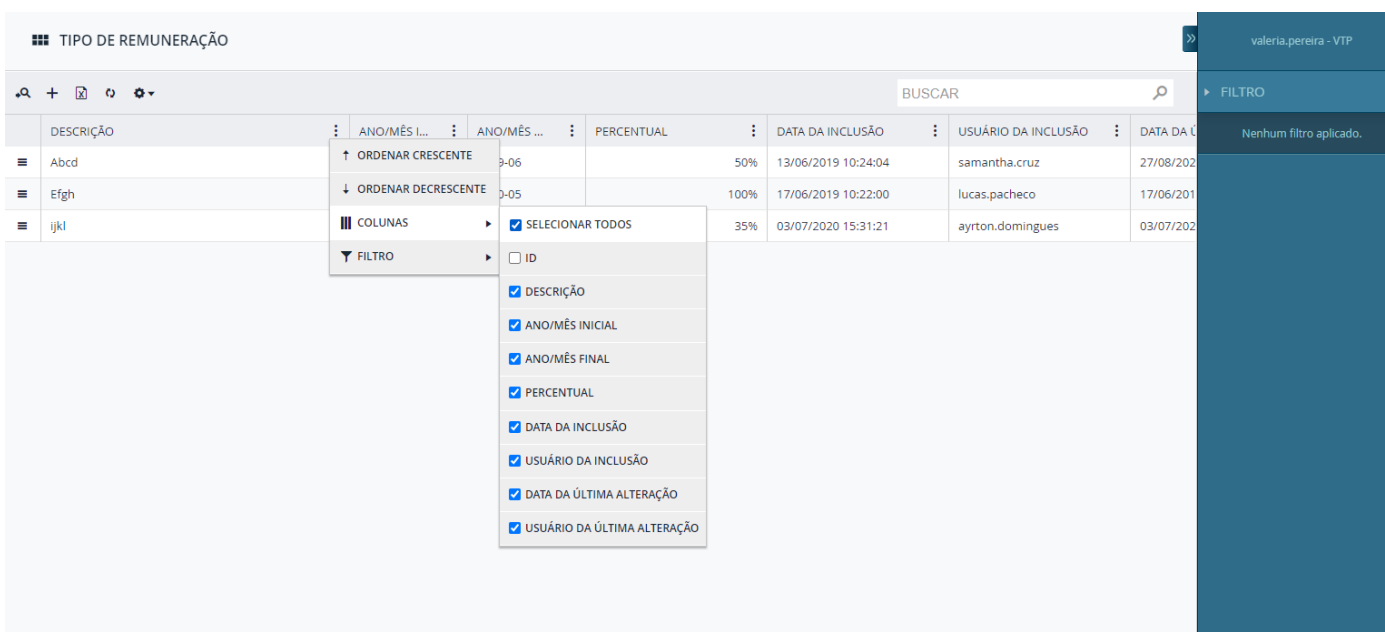

# <span id="page-18-0"></span>3. **Correções**

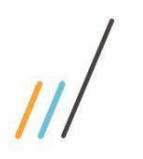

## 3.1. **Arquivo**

<span id="page-19-0"></span>3.1.1. Na tela 'Transferência de Coletor' a coluna Data trazia o mesmo valor para todos os itens

*Chamado: #1139963*

## <span id="page-19-1"></span>3.2. **Cadastro Básico**

3.2.1. Ao ocultar um relatório de uma tela do sistema, este relatório não aparecia mais na própria tela de cadastro de relatórios.

*Chamado: #1124564*

3.2.2. Ao tentar vincular um profissional no timesheet, ele não aparecia como opção se estivesse cadastrado como técnico.

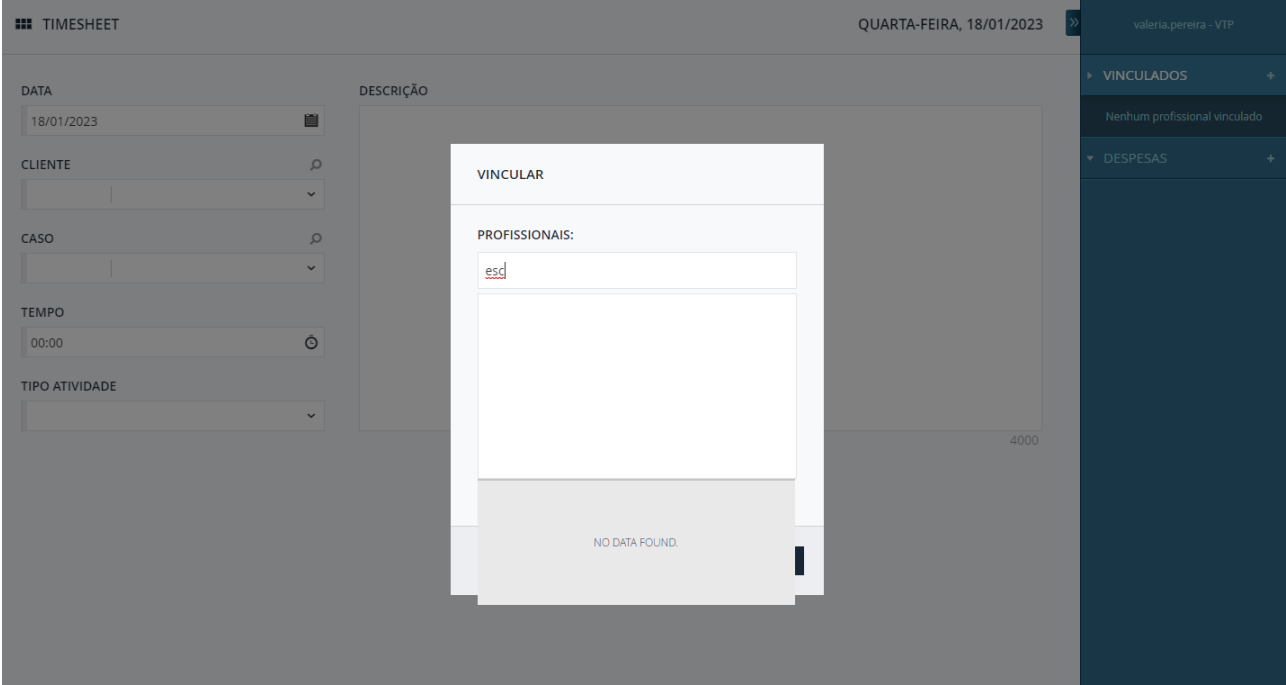

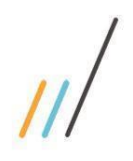

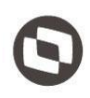

Este documento é propriedade da TOTVS. Todos os direitos reservados. ©

3.2.4. Ajuste na rotina de integração com o SISJURI para marcar o endereço como principal ao incluir o primeiro endereço do cliente. *Chamado: #1170715*

3.2.3. Quando alterava o endereço de um cliente no BCS Cadastro, o sistema não validava se

3.2.5. No cadastro básico de forma de correção, a pesquisa múltipla de área jurídica não estava funcionando.

*Chamado: #1171323*

existia uma outra pessoa cadastrada com os mesmos dados ou se deveria ser incluída uma nova. Ao invés disso, eram alterados todos os cadastros com a mesma informação. *Chamado: #1139920*

## <span id="page-20-0"></span>3.3. **Jurídico**

- 3.3.1. Foi feita a correção do campo que traz a nomenclatura das garantias e despesas no relatório de Processos em PDF, que causava erro na impressão do relatório. *Chamado: #1162371*
- 3.3.2. Ao desativar um tributo, pela guia de tributos dentro do detalhe de um processo, o quadro de totais não estava atualizando.
- 3.3.3. Feita a correção na pesquisa de envolvidos pela barra da esquerda para aceitar caracteres especiais e números.

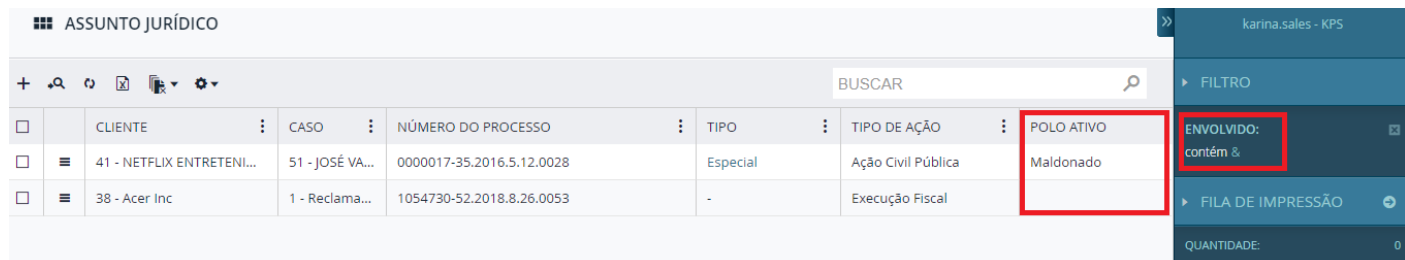

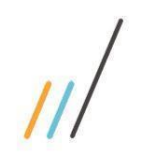

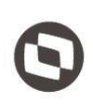

opriedade da TOTVS. Todos os direitos reservados. ©

3.3.4. O título da tela de edição de Garantias e Despesas/Movimentação Financeira era fixo e não havia possibilidade de trocá-lo, mesmo fazendo a configuração. *Chamado: #1169333*

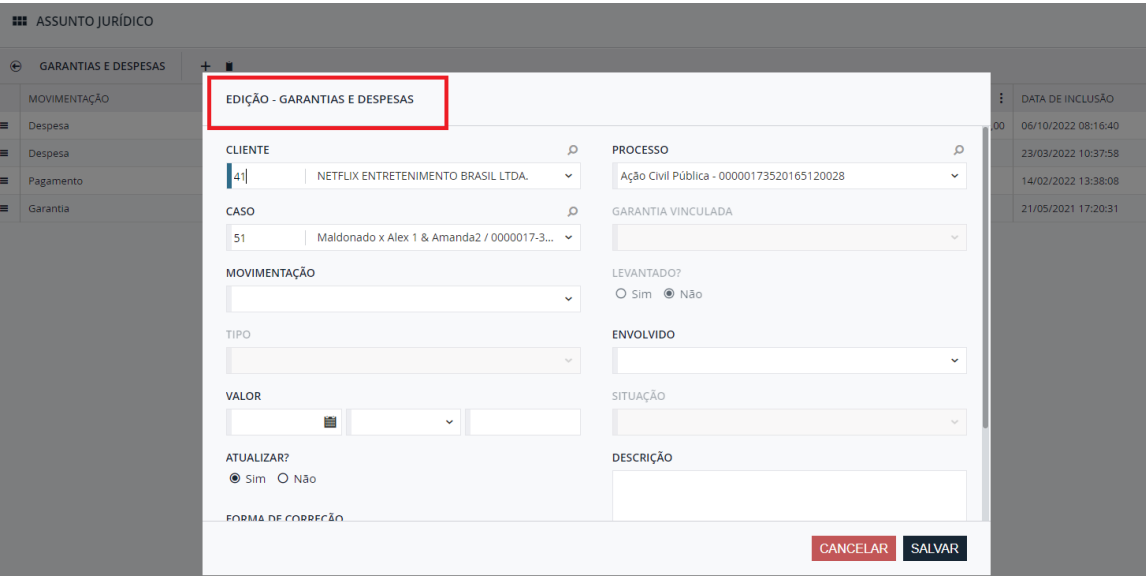

3.3.5. Feita a correção visual no menu de ações de compromissos e andamentos. Aparecerá uma barra de rolagem quando não houver espaço o suficiente para exibir todo o seu conteúdo, permitindo assim que o usuário acesse todas as ações disponíveis. *Chamado: #1162317 -*

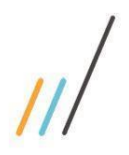

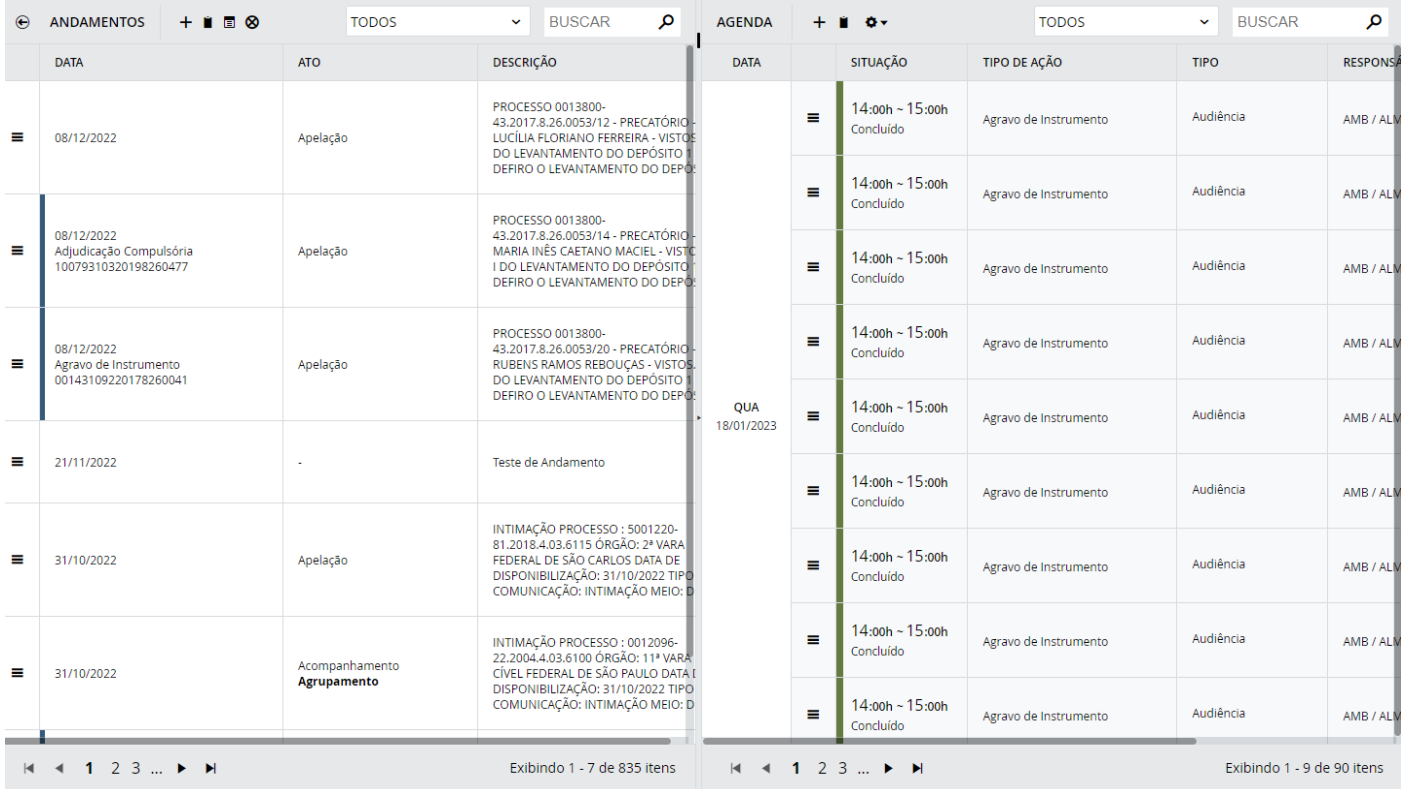

**III** PUBLICAÇÕES

3.3.6. Na tela de Publicação apresentava um erro quando tentava salvar sem alterar os dados da publicação, durante a ação de 'Localizar Processo'.

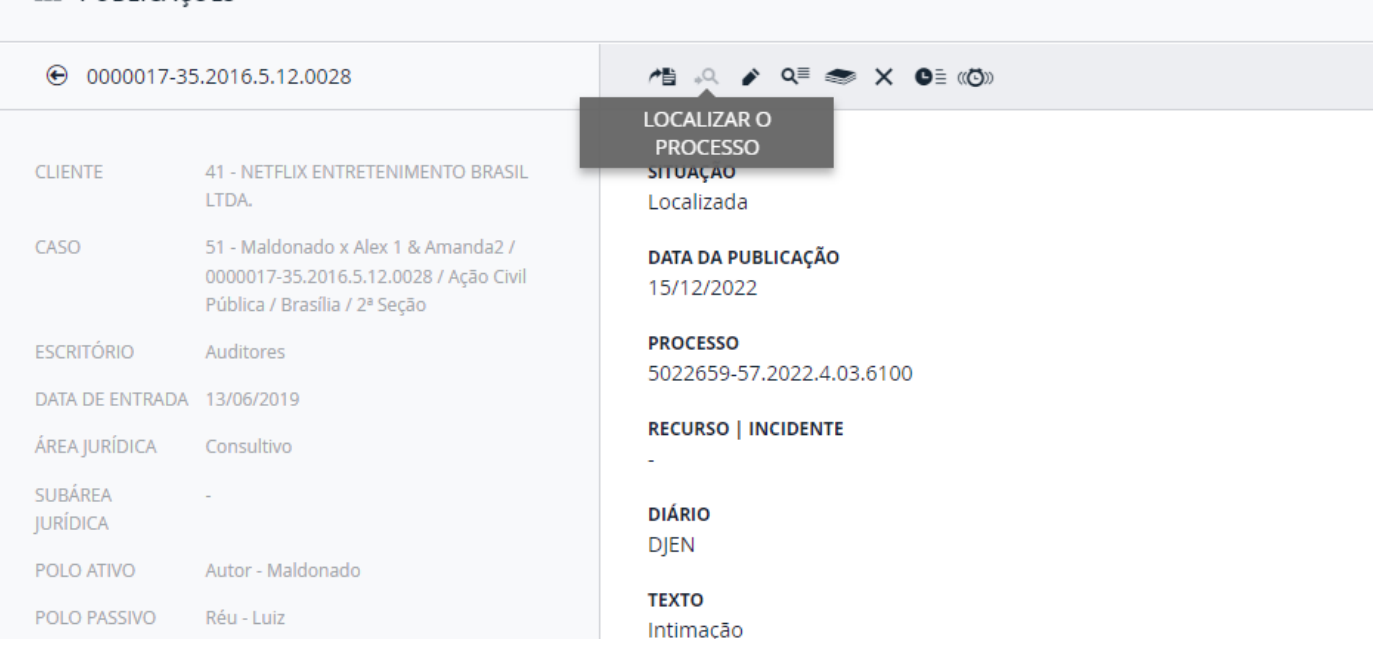

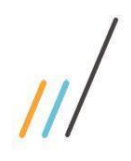

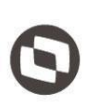

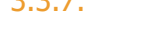

3.3.7. No anexo do processo, na página de documentos apresentava um erro no layout. Foi feita alteração do comportamento do nome do caso exibido na tela. Se for muito grande, não continuará na próxima linha e sim o nome será cortado e serão adicionados 3 pontos no final, além disso, inclusão de um tooltip com o nome completo do caso. *Chamado: #1120288* 

**III** ASSUNTO JURÍDICO

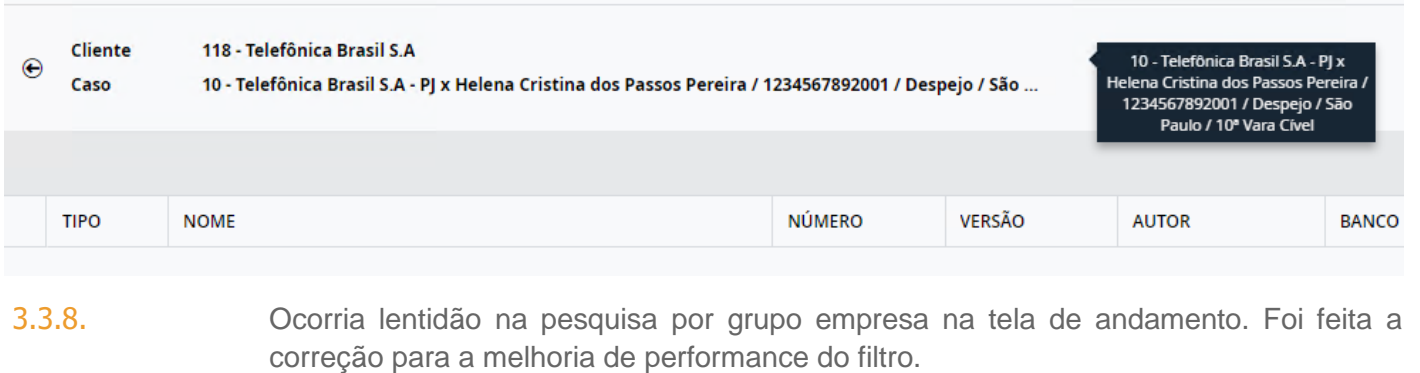

*Chamado: #1118817* 

3.3.9. Ocorria a impossibilidade de ocultar guias específicas na tela de detalhe do processo. Foi feita a correção de erro que impossibilitava ajustar determinadas guias no detalhe do processo.

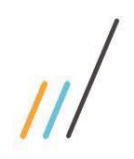

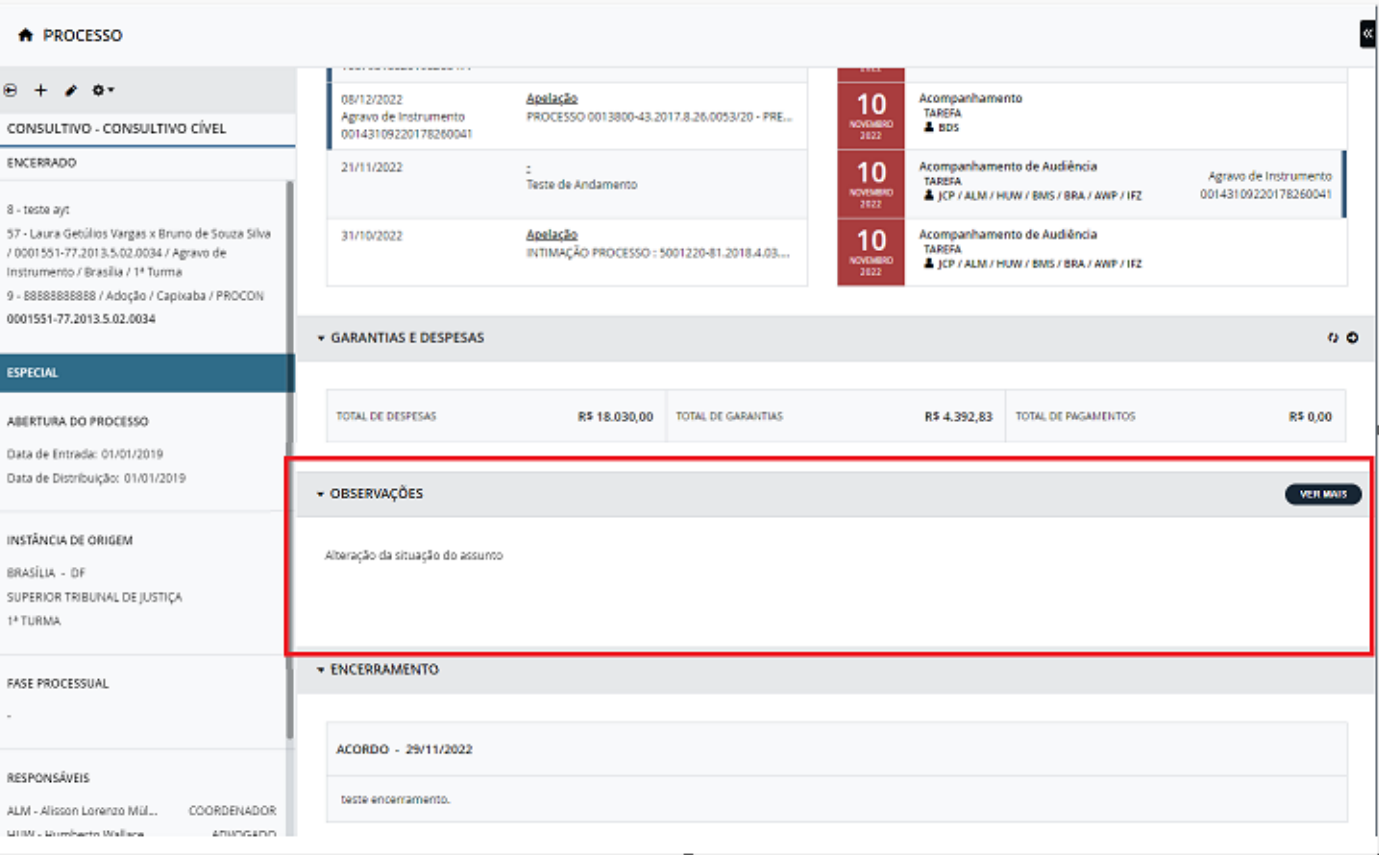

3.3.10. Quando procurava por processos para vincular, através da barra da direita do detalhe do processo, na tela de pesquisa eram exibidos os processos de todos os perfis. Foi feita a inclusão de filtro por perfil na hora que a pesquisa é realizada, para trazer processos apenas do perfil ativo no momento. *Chamado: #1156605*  3.3.11. No processo, na guia de andamentos, a tela de GED não funcionava corretamente. Foi feito o ajuste para envio correto de informações ao chamar a tela de GED. 3.3.12. A ordenação por envolvido da exportação personalizada não era realizada como esperado. Foram feitas alterações na lógica para que a ordenação seja feita pelo polo ativo. *Chamado: #1094916* 3.3.13. Na tela de Andamentos alguns processos não estavam sendo excluídos corretamente do serviço do Legal Data. Foi feita a reformulação da rotina de exclusão e a criação de uma tabela de monitoramento.

*Chamado: #1121379*

opriedade da TOTVS. Todos os direitos reservados. ©

3.3.14. Quando abria a tela de documentos dentro do detalhe de um processo, ocorria um erro

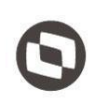

Este documento é propriedade da TOTVS. Todos os direitos reservados. ©

quando fosse Pasta na Rede. Foram feitas alterações para tratar o erro ao obter o proprietário do documento, fazendo com que a tela fosse exibida sem erros. *Chamado: #1138844* 3.3.15. Na tela de Processo acontecia um erro ao clicar duas vezes no registro dentro da guia de Movimentação Financeira, o sistema voltava para a tela inicial. Foi aplicada correção para não ter mais a opção de duplo click no grid de uma guia do processo. *Chamado: #1166756*  3.3.16. Quando a baixa de publicações da AASP era feita de forma automática, ocorria um erro com o formato da data. *Chamado: #1155215* 3.3.17. Quando tentava editar um pedido dentro do detalhe de um processo, ocorria um erro impedindo a atualização de valores. *Chamado: #1173609* 3.3.18. Em algumas situações, a tela de envio do compromisso para o correspondente era exibida sem necessidade. Foram realizadas alterações para que a tela seja exibida somente quando o compromisso era do correspondente.  *Chamado: #1179862*  3.3.19. Ao restringir ação no grid de movimentação financeira, a opção de exclusão se mantém em tela. O campo não tem efeito, porém continua sendo apresentado. *Chamado: #1178616* 3.3.20. Ao alterar informações da guia de envolvidos em um processo que possuía um caso aberto pelo backoffice e com situação definitiva, o sistema bloqueava as edições. Foi criada a solução para permitir edição para casos com outras origens além do jurídico. *Chamado:#1171625* 

## <span id="page-25-0"></span>3.4. **Controle Orçamentário**

3.4.1. Ao acessar a edição na tela de Consumo Orçamentário a barra de pesquisa geral não exibia os resultados corretamente. Foi feita a correção e ampliação dos caracteres aceitos para a funcionalidade.

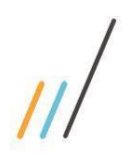

3.4.2. Feita a correção de erro na rotina de aprovação para não permitir escalar para a alçada

3.4.3. Ao cadastrar uma solicitação de pagamento do tipo particular e enviar para a aprovação,

superior quando a configuração para bloquear escalar alçada estiver habilitada.

ocorria erro referente à conta do profissional. Feita a correção de erro na rotina para selecionar a conta do profissional solicitante de acordo com a conta pai de desconto em

*Chamado: :#1178399*

vencimento, a informação da data na notificação da solicitação de desbloqueio vinha

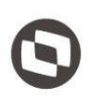

desatualizada. *Chamado: #1181998*

folha que estiver configurada.

3.4.6. Ao editar uma solicitação de pagamento com o tipo de despesa "Quilometragem" o botão para abrir a tela de quilometragem vinha desabilitado. Realizada a validação do valor de quilometragem para habilitar ou desabilitar o botão corretamente.

3.4.5. Ao enviar a solicitação de pagamento para o financeiro após atualizar a data de

## <span id="page-26-0"></span>3.5. **Controladoria**

3.5.1. Correção da rotina de alocação, que não considerava o grupo jurídico. *Chamado: #1159476*

3.4.4. Ao adicionar um novo planejamento, o mesmo não aparecia na tela.

3.5.2. Correção das rotinas de rateio da alocação dos Timesheets. Foram feitas alterações de regras visando a correção da funcionalidade, tornando os valores compatíveis com os oferecidos.

*Chamado: #1141523*

## <span id="page-26-1"></span>3.6. **Sistema**

3.6.1. Na tela de relatórios, quando definia a ordenação decrescente no combo de pesquisa de profissional, a ordenação não estava sendo respeitada.

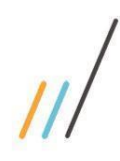

 $\checkmark$ 

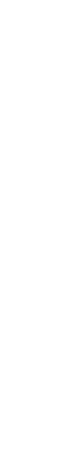

Este documento é propriedade da TOTVS. Todos os direitos reservados. ©

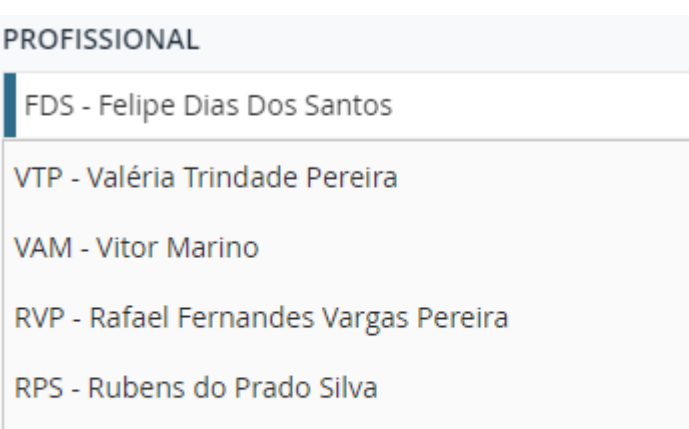

PRG - Paulo Hernique

LKG - Luan Gomes

- 3.6.2. Nas telas do sistema que possuem o campo "Data", quando se faz o filtro por um período de datas, ao limpar o filtro, uma delas não era apagada. *Chamado: #1145322*
- 3.6.3. Quando era pesquisada a letra 'i', na tela de Cadastro de Usuário, a mesma ficava carregando infinitamente.